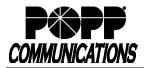

## Voice Mail User Guide for MaX UC Internet Phone System

| Telephone Portal: 501-789-7688       Default PNI:                                                                                                    |
|----------------------------------------------------------------------------------------------------|
| Accessing Your Voice Mail Box         From MaX UC Desktop or Mobile Application:         • From the iddier, call [15]         • Enter [PIN] followed by [#]         Note: Add '15 to your contacts as 'Voicemail' for quick access.         From Any Phone:         • Dial your 10-digit telephone number [nnn-nnnnn]         • Press [1] during voice mail greeting:         • Enter [PIN] followed by [#]         Record or Change Your Voice Mail Greeting:         • Press [3] to work with your greetings         • Press [3] to work with your greetings         • Press [3] to work with your greetings         • Press [1] to safe your personal greeting         • Press [3] to work with your greetings         • Press [1] to safe your personal greeting         • Press [3] to work with your greetings         • Press [1] to safe your mached 2bb Jonces         • Press [3] to access the greetings end         • Press [3] to access the greeting end         • Press [1] to save your greeting         • Press [1] to save your greeting         • Press [1] to save your greeting         • Press [1] to save your greeting         • Press [1] to save your recorded bab Jonces         • Press [1] to save your greeting         • Press [1] to save your greeting         • Press [1] to acaces the greeting ono                                                                                                    |
| <ul> <li>From MaX UC Desktop or Mobile Application: <ul> <li>From Max UC Desktop or Mobile Application:</li> <li>From Max UC Desktop or Mobile Application:</li> <li>From Hay Phone:</li> <li>Dial your of Odgit telephone number [nnn-nnnnn]</li> <li>Press [] to up or Voice Mail Greeting:</li> <li>Via Phone:</li> <li>Press [] to up or Voice Mail Greeting:</li> <li>Via Phone:</li> <li>Press [] to up or Voice Mail Greeting:</li> <li>Via Phone:</li> <li>Press [] to up or Voice Mail Greeting:</li> <li>Via Phone:</li> <li>Press [] to up or Voice Mail Greeting:</li> <li>Via Phone:</li> <li>Press [] to up or Voice Mail Greeting:</li> <li>Via Phone:</li> <li>Press [] to up or Voice Mail Greeting:</li> <li>Via Phone:</li> <li>Press [] to up or Voice Mail Greeting:</li> <li>Via Phone:</li> <li>Press [] to up or Voice Mail Greeting:</li> <li>Via Phone:</li> <li>Press [] to up or Voice Mail Greeting:</li> <li>Via Phone:</li> <li>Press [] to up or Voice Mail Greeting:</li> <li>Via Phone:</li> <li>Press [] to up or Voice Mail Greeting of your name</li> <li>Press [] to name</li> <li>Press [] to name and press [] when finished</li> <li>Press [] to name and press [] when finished</li> <li>Press [] to name and press [] to up or mame</li> <li>Press [] to name and press [] to up or mame</li> <li>Press [] to name and press [] when finished</li> <li>Press [] to name and press [] to mame</li> <li>Press [] to name and press [] to mame</li> <li>Press [] to name and press [] when finished</li> <li>Press [] to name and press [] to mame</li> <li>Press [] to name and press [] to mame</li> <li>Press [] to name and press [] to mame</li> <li>Press [] to name and press [] to mame</li> <li>Press [] to name and press [] to name and press [] to name and press [] to press [] to name and press [] to name and press [] to name</li> <li>Press [] to name and press [] to name and press [] to name</li> <li>Press [] to name and press [] to name and press [] to name and press [] to name and press [] to name and press [] to name and press [] to name and press</li></ul></li></ul>   |
| <ul> <li>From the dialer call (*15)</li> <li>Enter [PNI] followed by [#]</li> <li>Note: Add *15 to your contacts as "volcemail" for quick access.</li> <li>From Any Phone: <ul> <li>Dial your 10-digit telephone number [nn-nn-nnn]</li> <li>Press [1] to get your rootee mails</li> <li>Press [1] to get your volce mails</li> <li>Press [1] to get your volce mails</li> <li>Press [1] to get your volce mails</li> <li>Press [1] to set you rootee mails</li> <li>Press [1] to set you rootee mail message</li> <li>Press [1] to set your your gettings</li> <li>Press [1] to set your your gettings</li> <li>Press [1] to set you personal greeting (only applies if personal greeting (noty applies if personal greeting (noty applies if personal greeting (noty applies if personal greeting in the top of the second your greeting and press [1] to re-root your greeting and press [1] to re-root your greeting and press [1] to re-root your greeting and press [1] to save your greeting</li> <li>Press [1] to save your greeting</li> <li>Press [1] to save your greeting</li> <li>Press [1] to save your greeting</li> <li>Press [1] to save your greeting</li> <li>Press [1] to save your greeting</li> <li>Press [1] to save your greeting</li> <li>Press [1] to save your greeting</li> <li>Press [1] to save your greeting</li> <li>Press [1] to save your greeting</li> <li>Press [1] to save your greeting</li> <li>Press [1] to save your greeting</li> <li>Press [1] to save your greeting entities</li> <li>Press [1] to save your greeting entities</li> <li>Press [1] to save your greeting entities</li> <li>Press [1] to save your greeting entities</li> <li>Press [1] to save your greeting entities</li> <li>Press [1] to save your greeting entities</li> <li>Press [1] to save your greeting entities</li> <li>Press [1] to save your recorded name</li> <li>Press [1] to save your recorded name</li> <li>Press [1] to save your recorded name</li> <li>Press [1] to save your recorded name</li> <li>Press [1] to change your mailbox settings</li> <li>Press [1] to atting and to contain na</li></ul></li></ul> |
| <ul> <li>Under Security, click on [Change Voicemail PIN] to change your<br/>PIN</li> <li>Click on [Message Settings] to set your voice mail to e-mail address<br/>and adjust Mailbox Access settings and your Voice Mail Greeting<br/>settings. Your voice mail greeting(s) can be recorded over your<br/>computer speakers/microphone.</li> </ul>                                                                                                    |

## For Additional Training and Support

Visit www.popp.com or call POPP Communications at 763-797-7900